# **Student's Guideline for Online Registration for Graduation**

Undergraduate and graduate students, studying toward a completion of their degrees in the final semester and expecting to graduate, are required to have a status for the course enrollment or university services enrollment prior to registering for graduation in this online system. The procedure is as follows.

- 1. The registration system is available at https://www.reg.cmu.ac.th
	- > menu **"Registration for Graduation"**

or directly accessible at <https://www1.reg.cmu.ac.th/reg-grad>

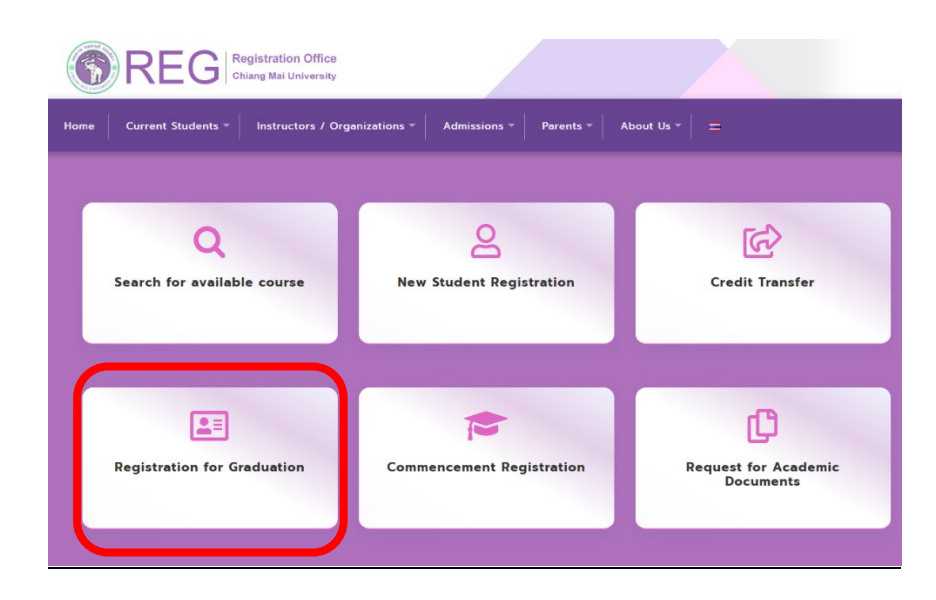

**2. Undergraduate Level** register online for graduation **during** the schedules indicated in the academic calendar.

 **Graduate Level** register online for graduation **before** applying for a dissertation/thesis/IS exam at students' respective Faculty/College/Institution.

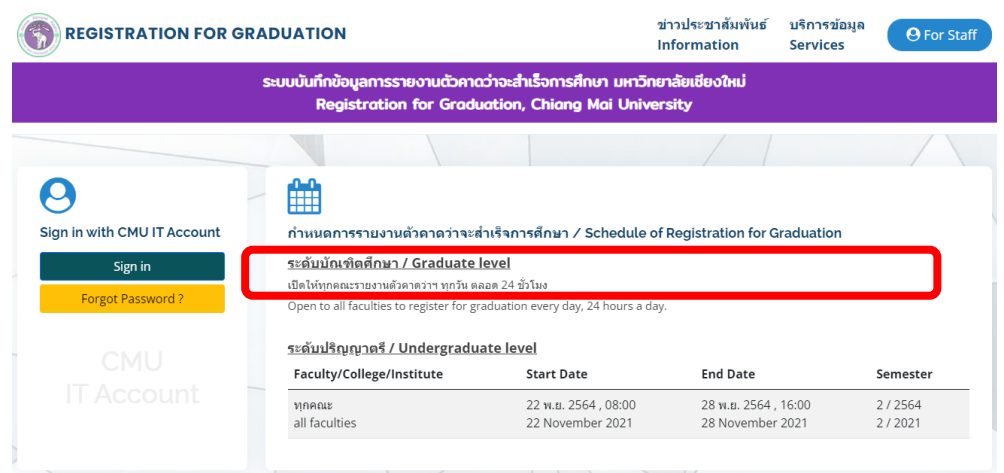

3.Select menu **"Sign in"** to login with CMU IT Account.

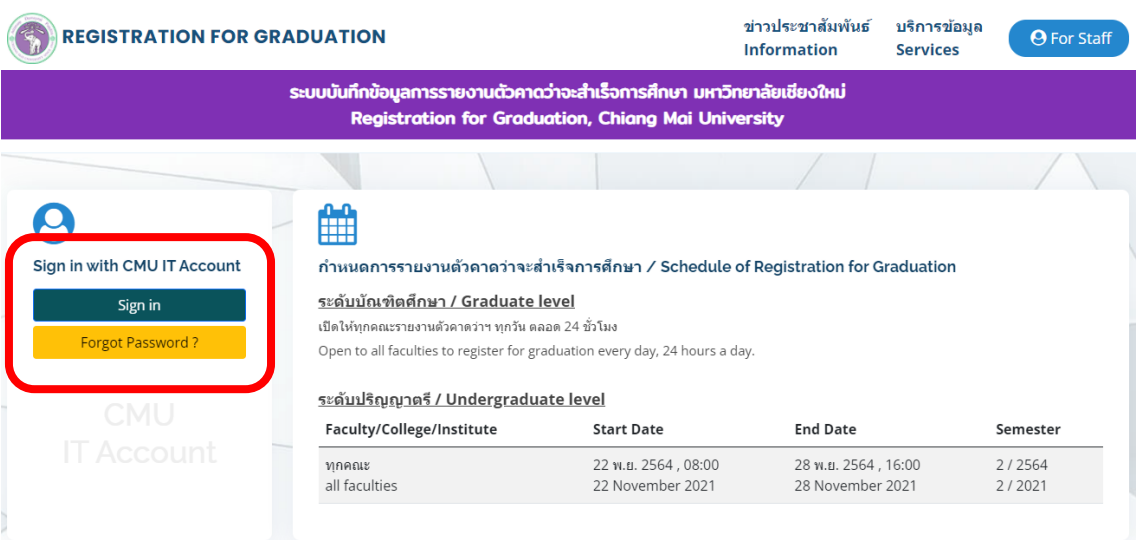

4. Check on requirement for graduation (undergraduate level only) and click **"Accept and proceed to registration for graduation (Click here)".**

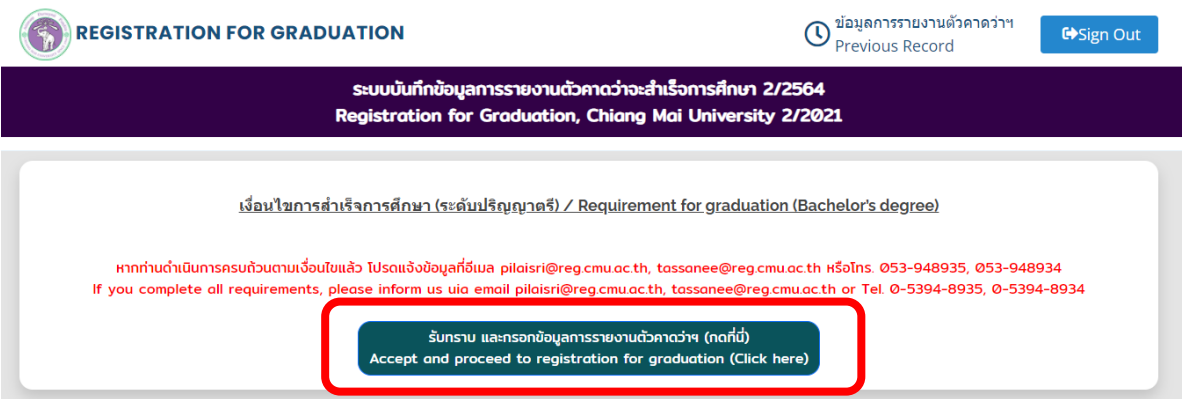

# 5. **Step 1** Check personal record

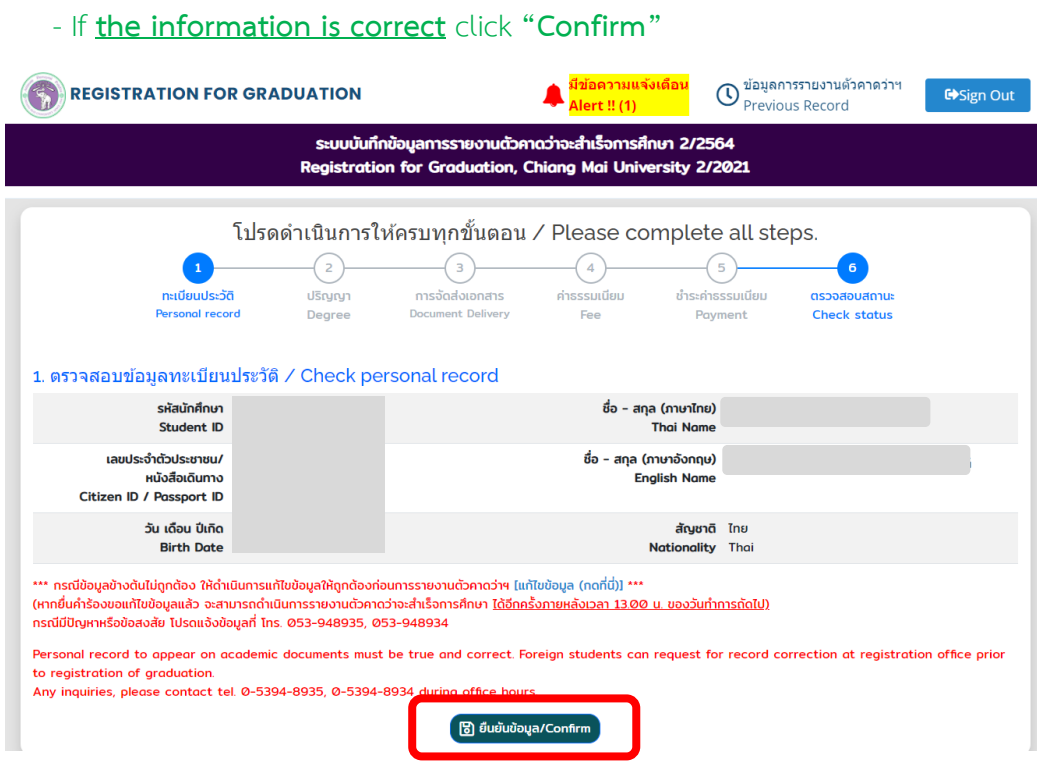

### - If **the information is incorrect**

# **Foreign students** can request for record correction **at Registration Office.**

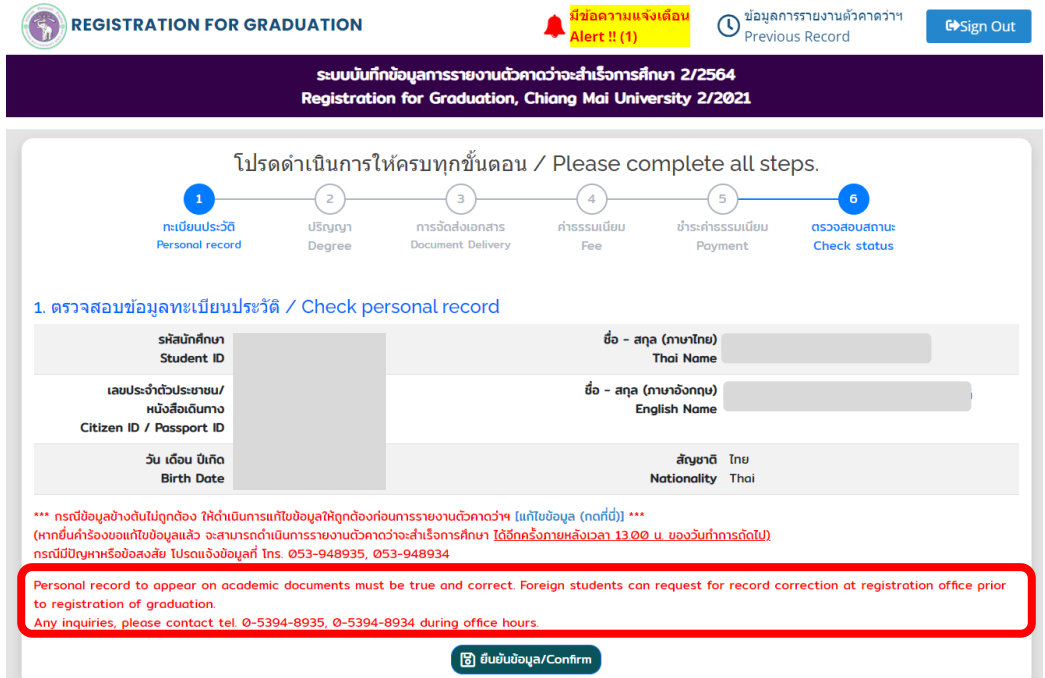

### 6. **Step 2** Check Degree/Program/Major (if any)/Minor (if any)

# - If **the information is correct** click **"Confirm"**

- If **the information is incorrect** please contact Registration office staff via email or tel. 0-5394-8935 (during office hours) for correction of the information before registering for graduation.

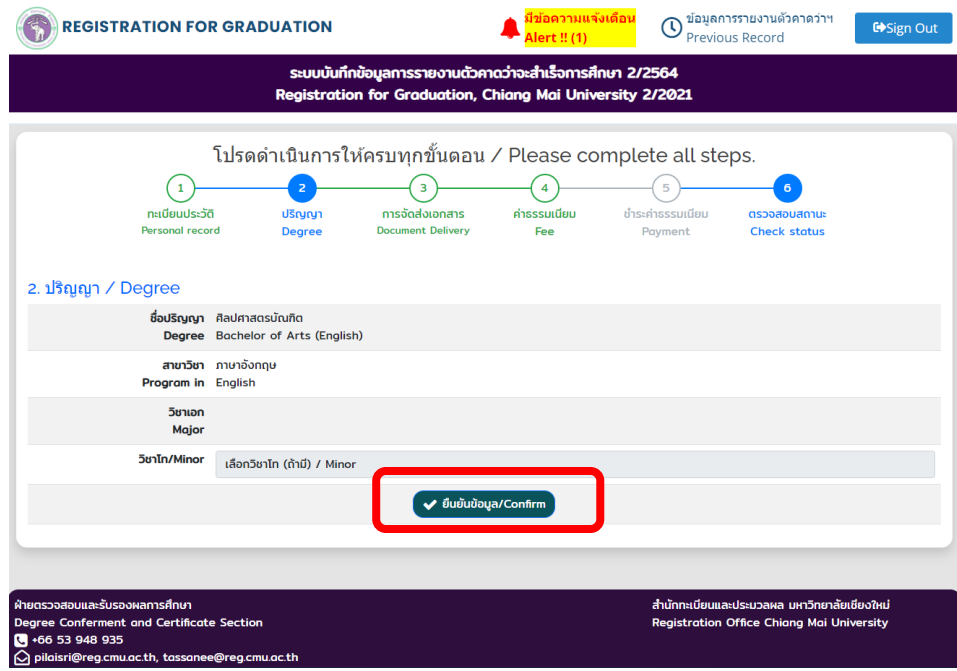

# **In case of Minor (if any)**

Select a minor subject that corresponds with the course enrollment and click

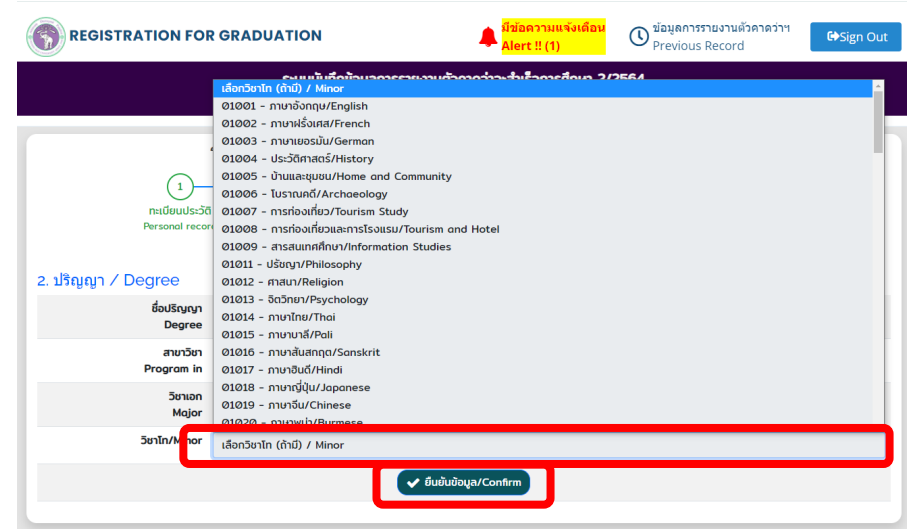

**"Confirm"**

7. **Step 3** Select a document delivery format and specify your email and phone number.

There are 2 types of document delivery :

### 7.1 **Domestic Registered Mail**

Fill in the complete and accurate mailing address and click **"Confirm"**

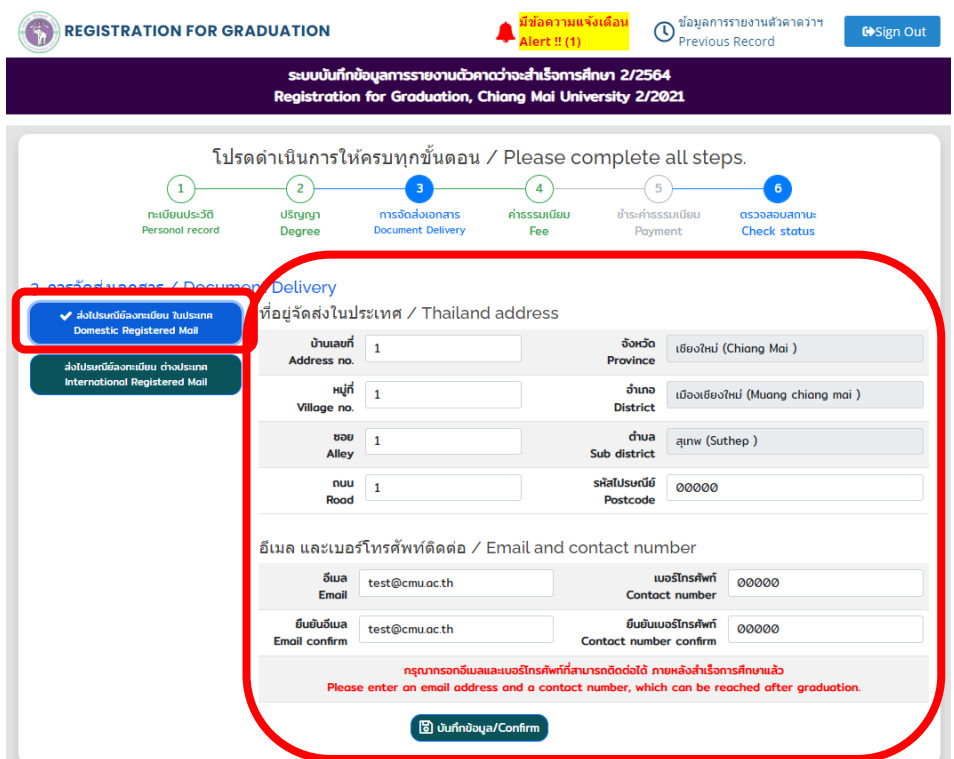

# 7.2 **International Registered Mail**

Fill in the complete and accurate mailing address and click **"Confirm"**

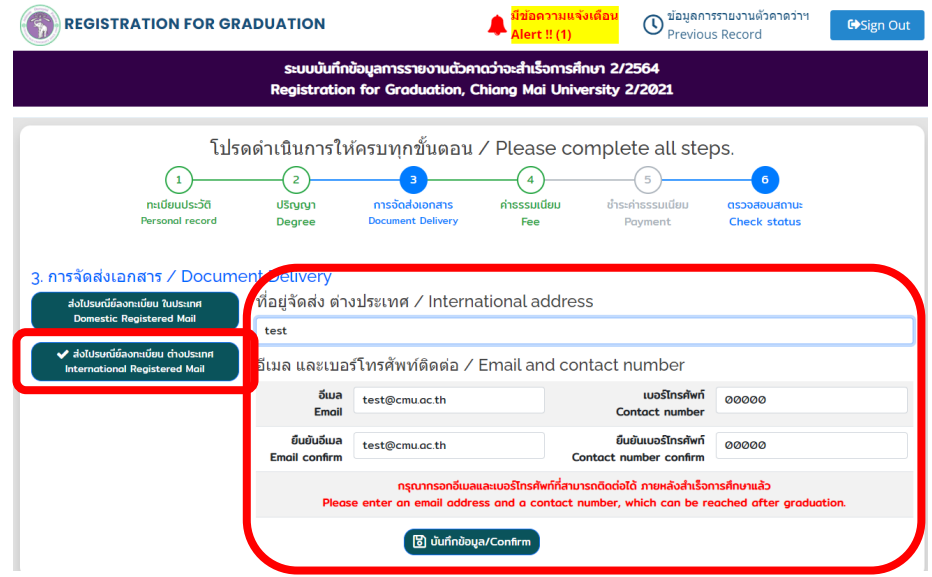

8. **Step 4** Indicate document copies to calculate the document and post fee.

 **8.1 Graduation registration fee 1,500 Baht.** 

 **Note : This item is charged only once. Students who repeat the registration process will not pay for this item.**

 **8.2 Fees for certificate of academic achievement and official transcript to be mailed via postal service.** 

**Certificate of academic achievement and official transcript must be** 

**ordered at least 1 copy each.**

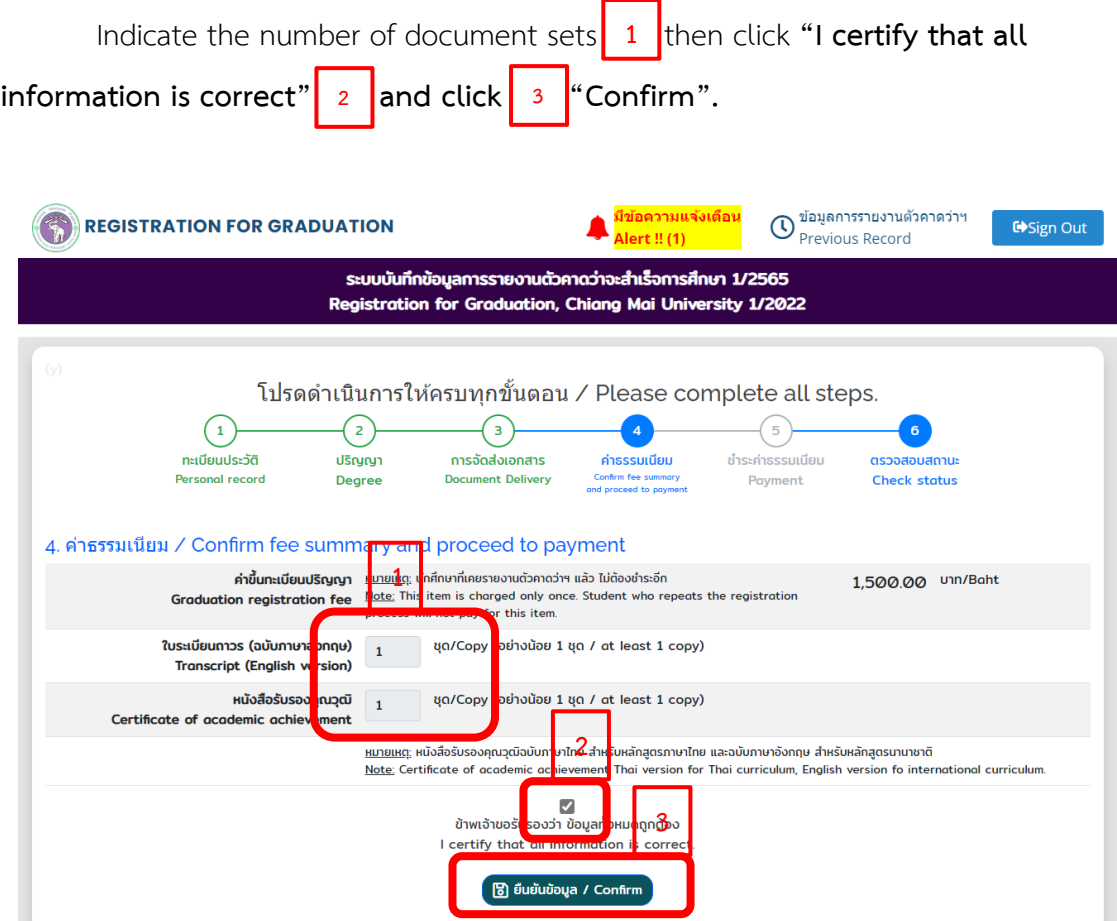

#### 9. **Step 5 Fee summary (5.1)**

 **The copy number and fee are summarized and shown at step 5.1** 

**The copy number of documents can be changed by going back to previous step at menu " 4 ".**

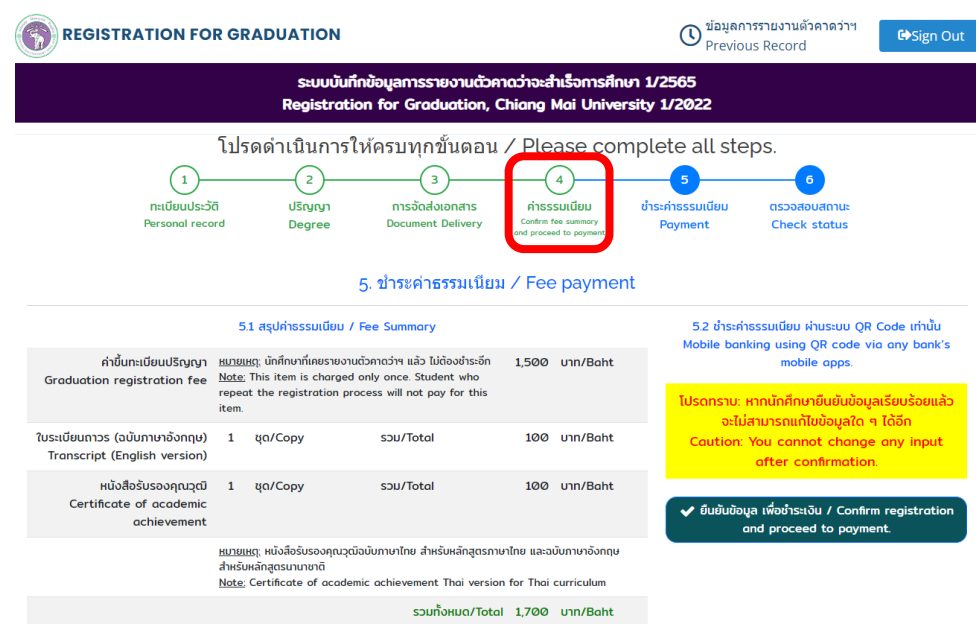

**- If all input is correct,** click **"Confirm registration and proceed to** 

 $\mathbb O$  ข้อมูลการรายงานตัวคาดว่าฯ REGISTRATION FOR GRADUATION GSign Ou ระบบบันทึกข้อมูลการรายงานตัวคาดว่าจะสำเร็จการศึกษา 1/2565 Registration for Graduation, Chiang Mai University 1/2022 โปรดดำเนินการให้ครบทุกขั้นตอน / Please complete all steps.  $\bigcap$  $\sqrt{2}$  $\begin{pmatrix} 4 \end{pmatrix}$ ทะเบียนประวัติ **USryny** ค่าธรรมเนียม ชำระค่าธรรมเนียม ทารจัดส่งเล ตรวจ เบสถาน Personal record Dec Check stotus 5.1 สรุปค่าธรรม 5.2 ชำระค่าธรรมเนียม ผ่านระบบ QR Code เท่านั้น Mobile banking using QR code via any bank's<br>mobile apps. ยืนยันข้อมูลการทำรายการ? ค่าขึ้นทะเบียนปริญญา <u>หมายเหตุ</u> นักศึกษาที่เ Graduation registration fee Note: This item is<br>repeat the registration fee the registration fee the registration Please confirm information? ปรดทราบ: หากนักศึกษายืนยันข้อมูลเรียบร้อยแล้ว จะไม่สามารถแก้ไขข้อมูลใด ๆ ได้อีก  $Cancel$ ใบระเบียนถาวร (ฉบับภาษาอังกฤษ) 1 ชุด/Copy aution: You cannot change any input **Transcript (English version)** after confirmation. spu/Total หนังสือรับรองคุณวุฒิ 1 ชุด/Copy 100 unn/Baht Certificate of academic ✔ ยืนยันข้อมูล เพื่อชำระเงิน / Confirm registratio achievement and proceed to payment <u>หมายเหตุ:</u> หนังสือรับรองคุณวุฒิฉบับภาษาไทย สำหรับหลักสูตรภาษาไทย และฉบับภาษาอังกเ<br>สำหรับหลักสูตรนานาชาติ<br><u>Note:</u> Certificate of academic achievement Thai version for Thai curriculum รวมทั้งหมด/Total 1,700 บาท/Baht

**payment"** and click **"OK"**. Then scan QR Code to pay total fee.

### 10. **Step 5 Graduation registration fee payment (5.2)**

Total fees of graduation registration, documents and postal service can be paid by mobile banking service using Thai QR payment via any bank's mobile apps.

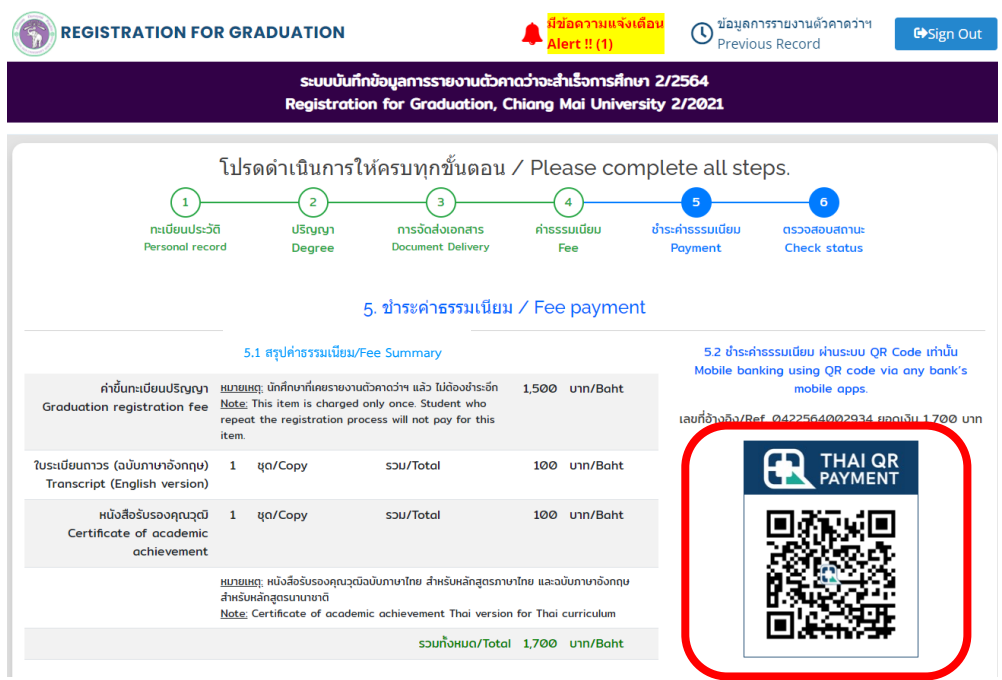

**11. Please provide feedback and suggestions for system improvement in the satisfactory questionnaire.**

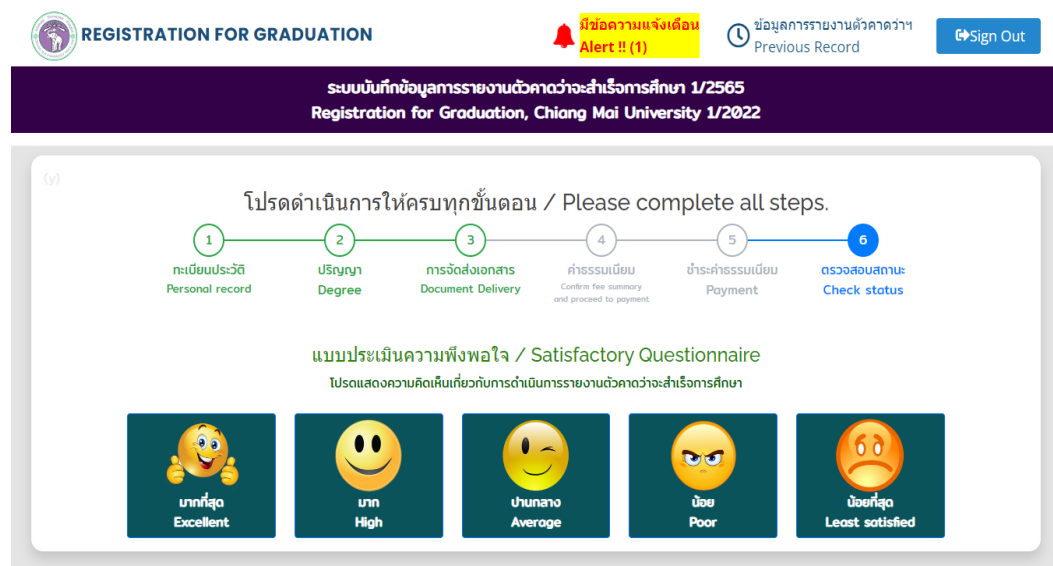

### **12. Step 6** Check registration for graduation status.

After the fee is paid, the status will indicate

**"Awaiting document verification"**

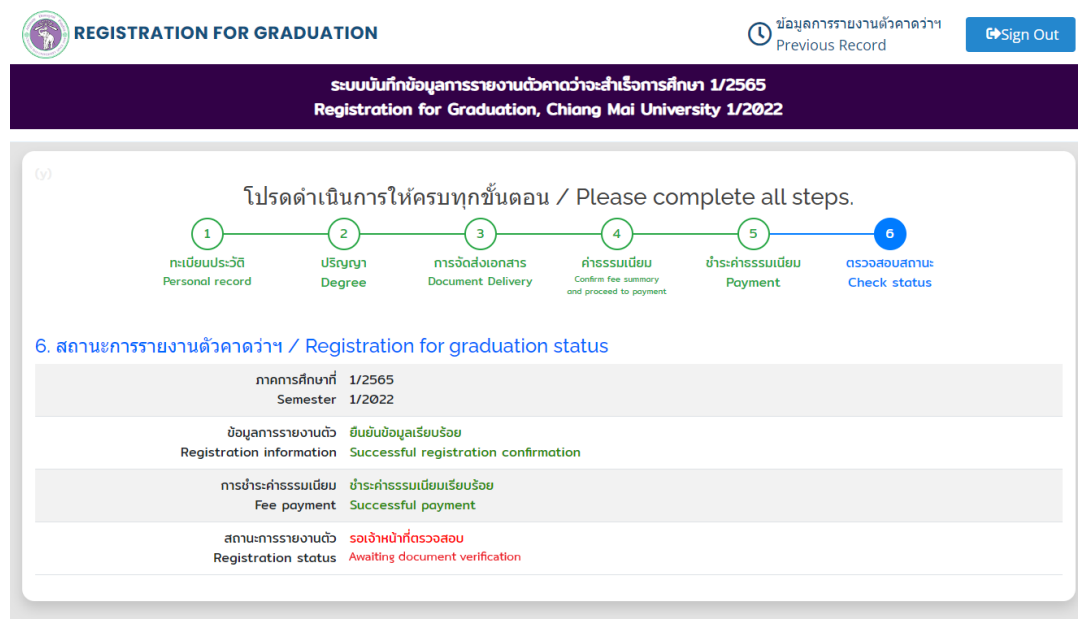

After verifying the information and confirming the registration is completed by the Registration Office. The status will show "Successful registration"

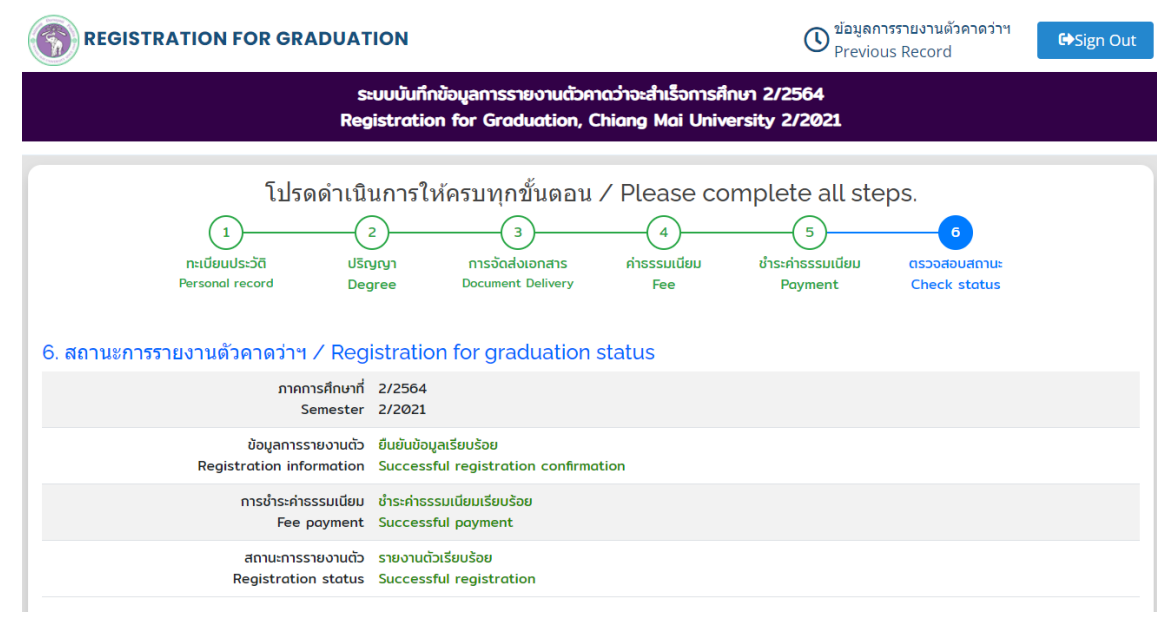